Orchestrating a brighter world

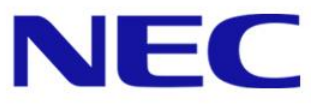

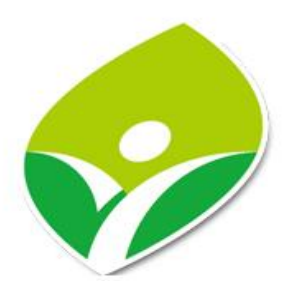

# 新北市立青山國民中小學

**新北市107學年度影音暨 教學整合控制器採購**

# **專案規劃說明**

### **台灣恩益禧股份有限公司**

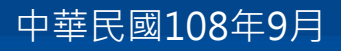

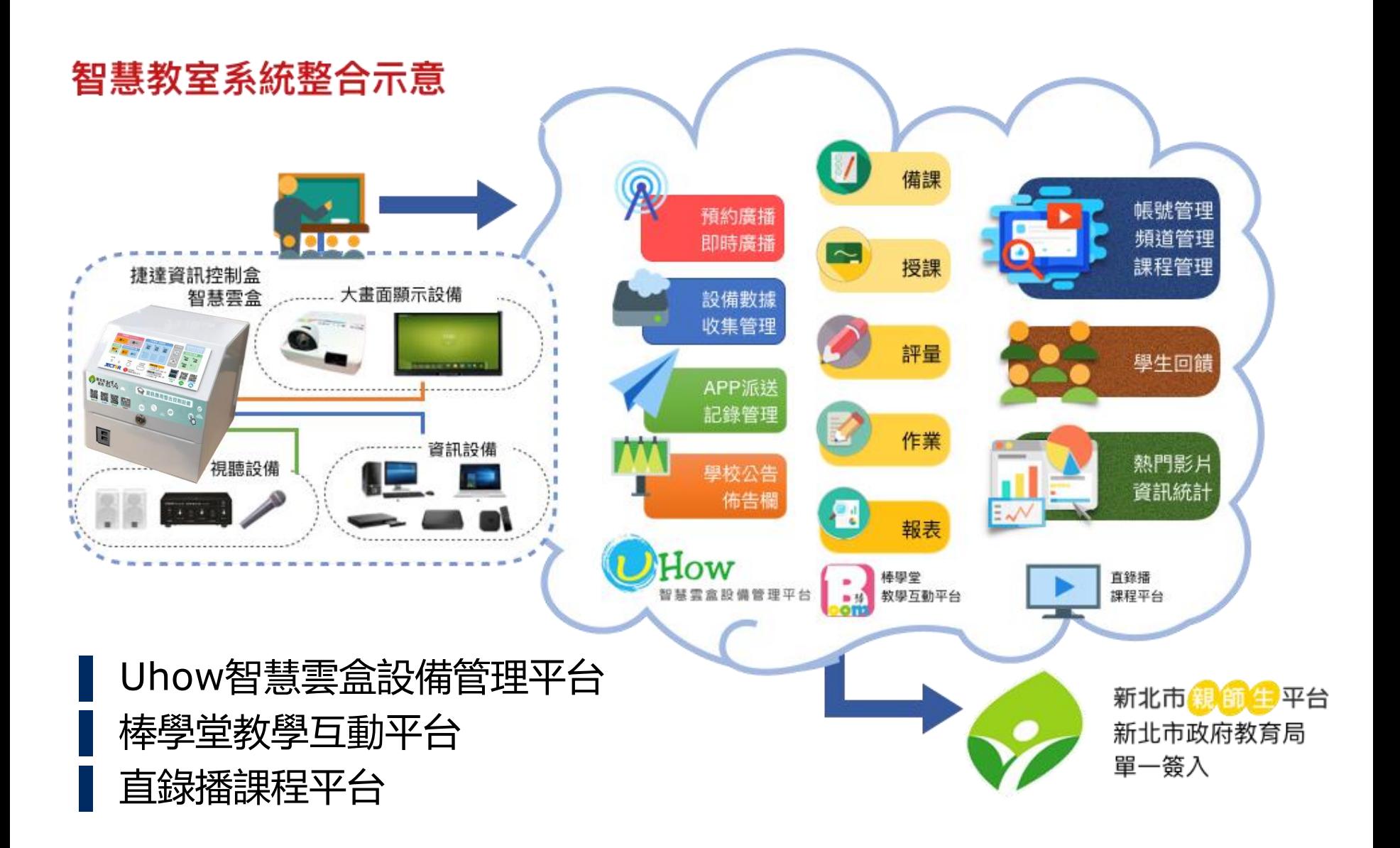

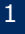

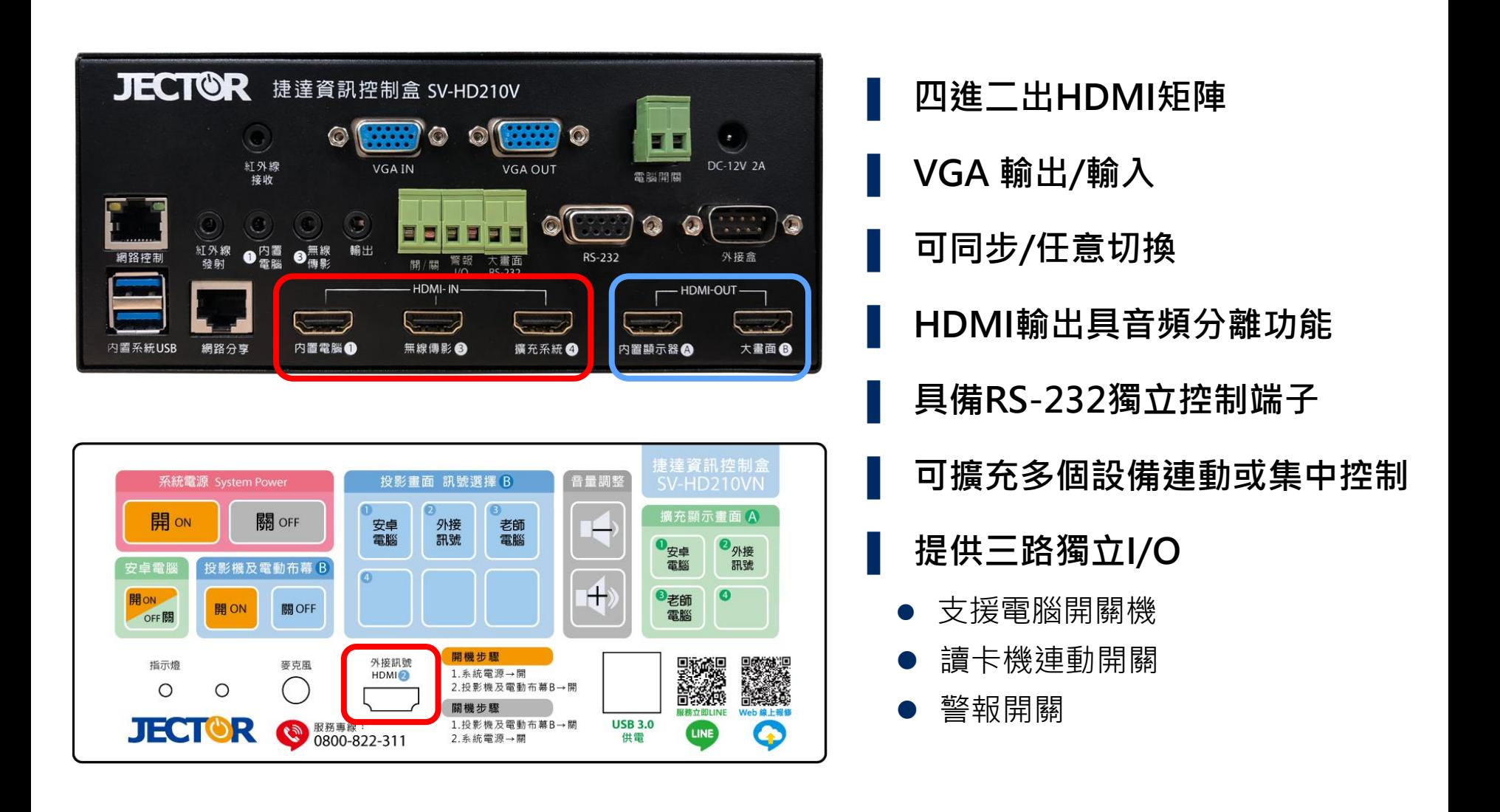

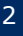

### 資訊控制盒功能說明

一鍵開機設定 預設值: 1. 單獨個體開機 2. 投影機連動銀幕升降開關 投影機訊號切換按鍵 電腦顯示器訊號切換按鍵 3. 一鍵關機所有設備 音量切換按鍵 (投影機、電動銀幕與系統) 捷達資計控制盒 投影畫面 訊號選擇 B 吾量調整 系統電源 System Power **SV-HD 210VN** Ø  $\bullet$ 擴充顯示畫面 A 開 on 關 OFF 外接 安卓 老師 電腦 雷腦 訊號  $\bullet_{\mathsf{g}\neq\mathsf{g}}$ ●外接 雷腦 訊號 安卓電腦 投影機及電動布幕 B 安卓電腦 **教室** 開ON タキスト マンディスト マンディスト (1) の <mark>セオン (1) つき師 の</mark> 教室<br>電腦 重新啟動 開 ON 關OFF oFF關 **電腦**開機步驟 under States 外接訊號 指示燈 麥克風 1.系統電源→開 HDMI<sup>2</sup> 2.投影機及電動布幕B→開 關機步驟 **JECTOR** 1.投影機及電動布幕B→關 **USB 3.0** ● 服務事線: 11 LINE 供電 2.系統電源→開 單槍投影機開機、關機 外接筆電HDMI 電動銀幕同步降下、升起 連接端子

**NEC** 

**Orchestrating a brighter world** 

### 浩鑫XPC 安卓電腦 – NS02A

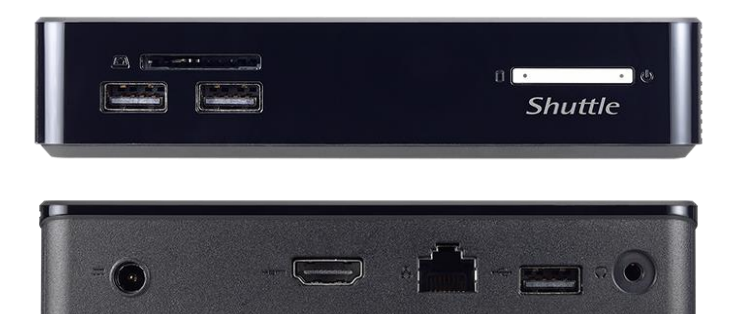

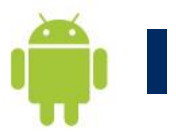

## ▌ ARM架構技術

▌ 低成本、高性能、低耗電

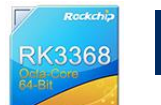

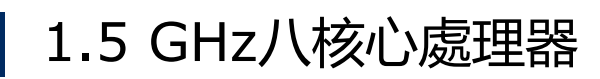

DDR3L 2GB 記憶體

16G eMMC儲存空間

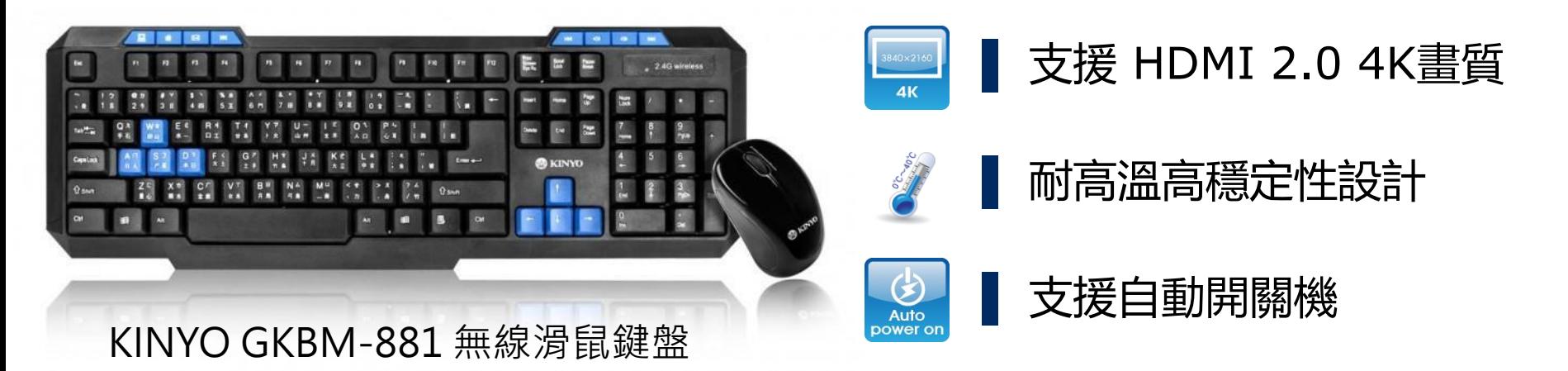

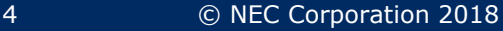

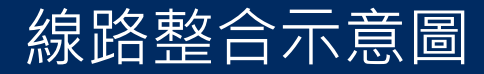

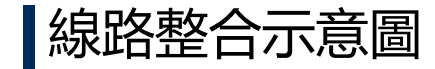

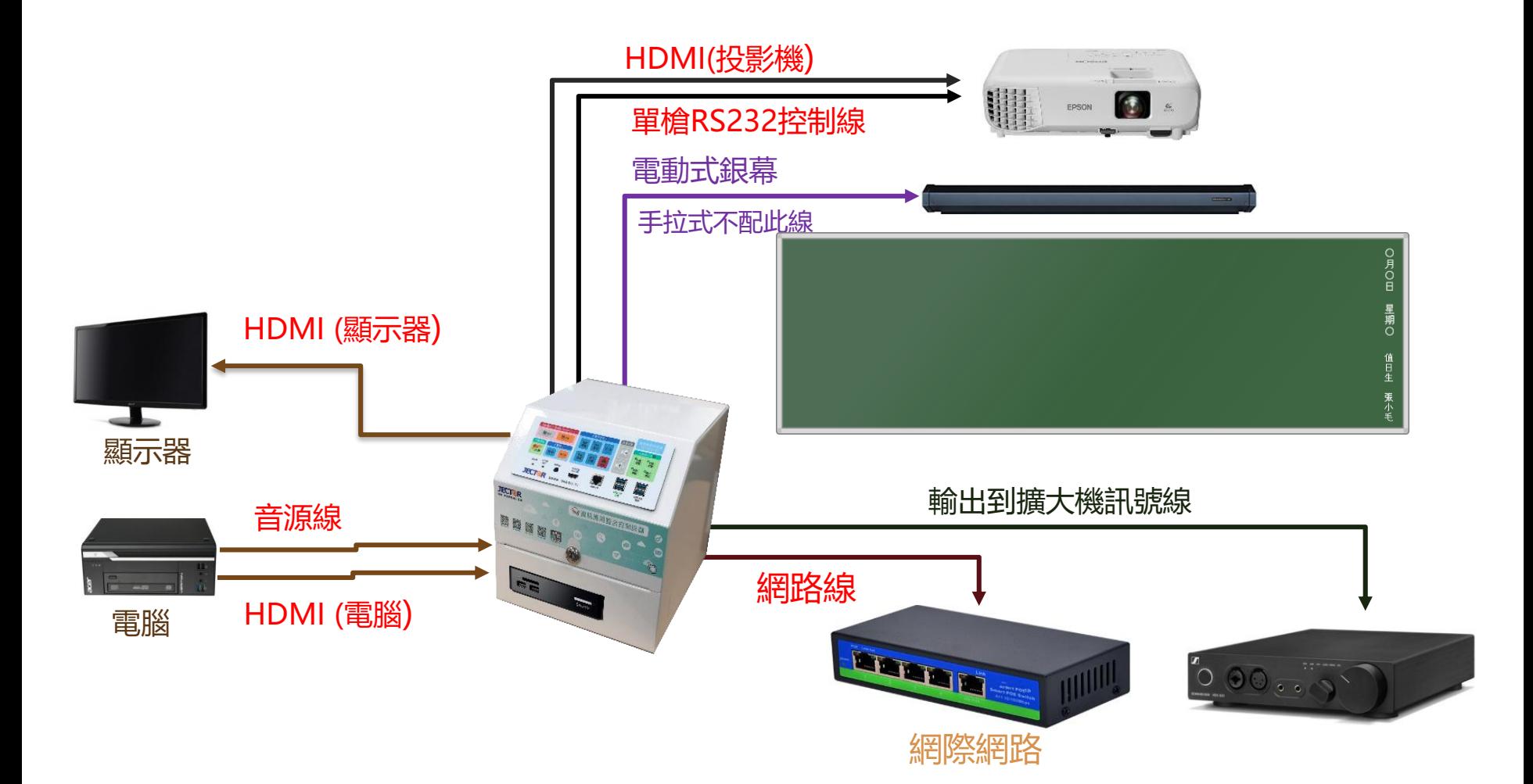

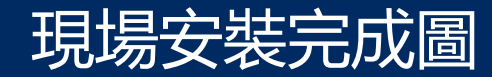

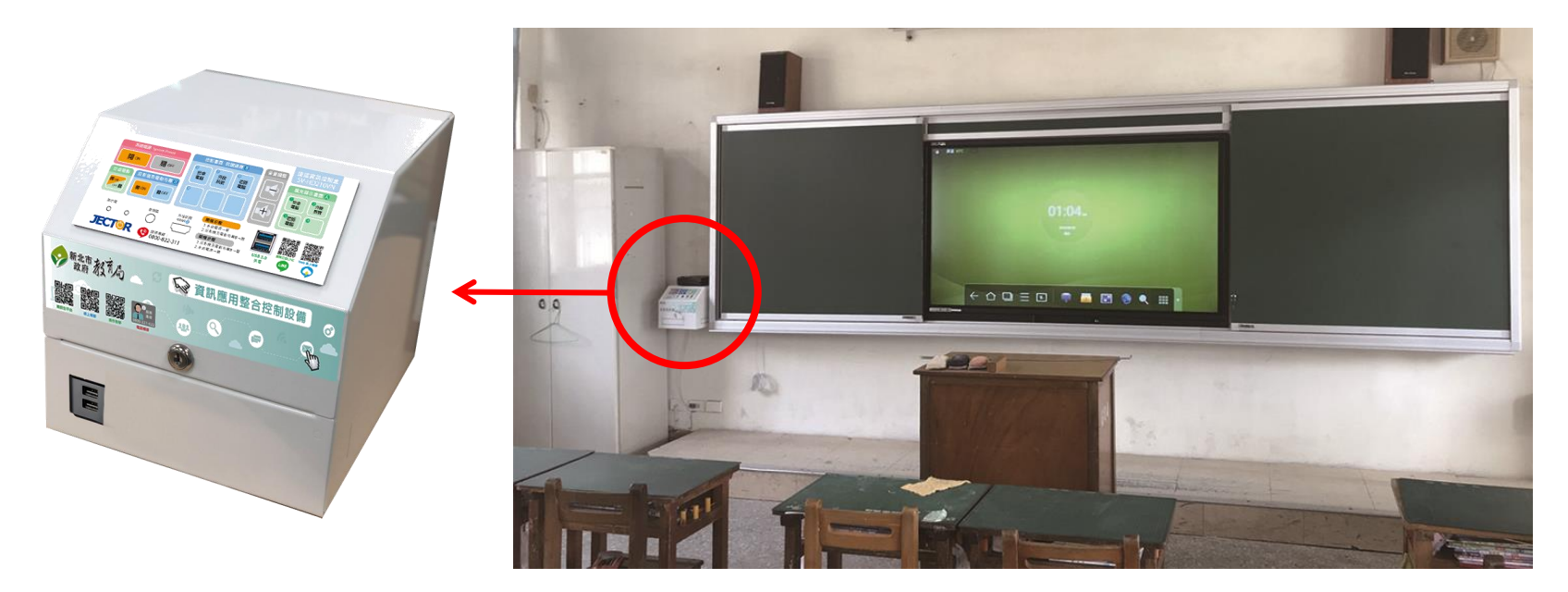

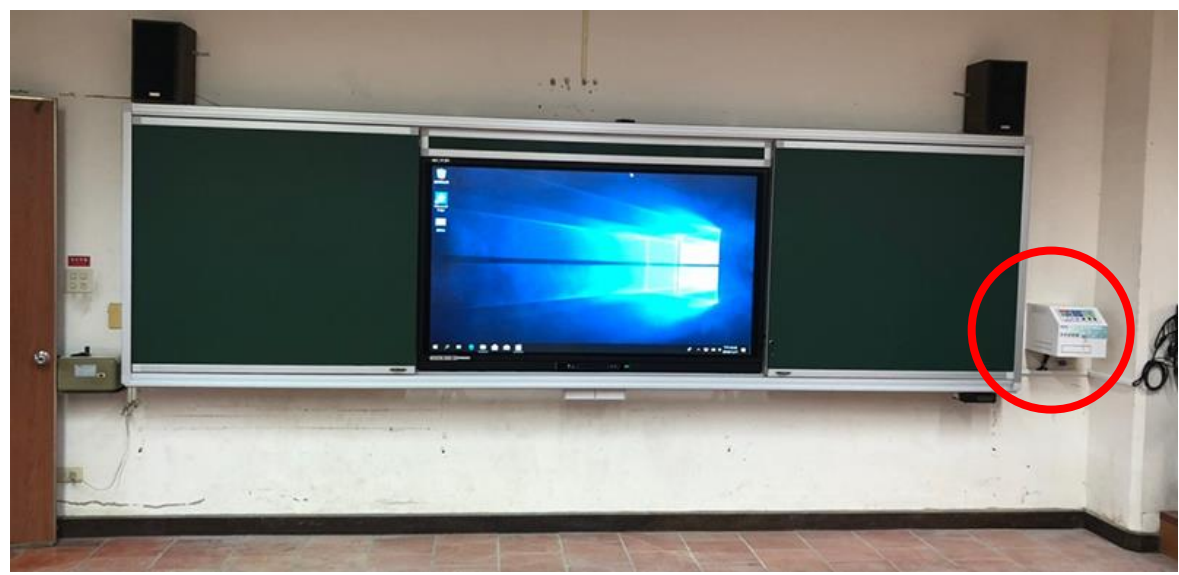

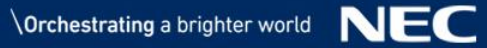

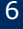

## 捷達智慧雲盒設備管理平台 功能 1/2

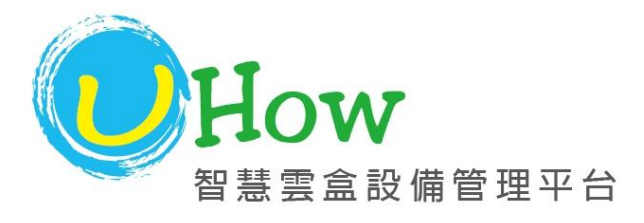

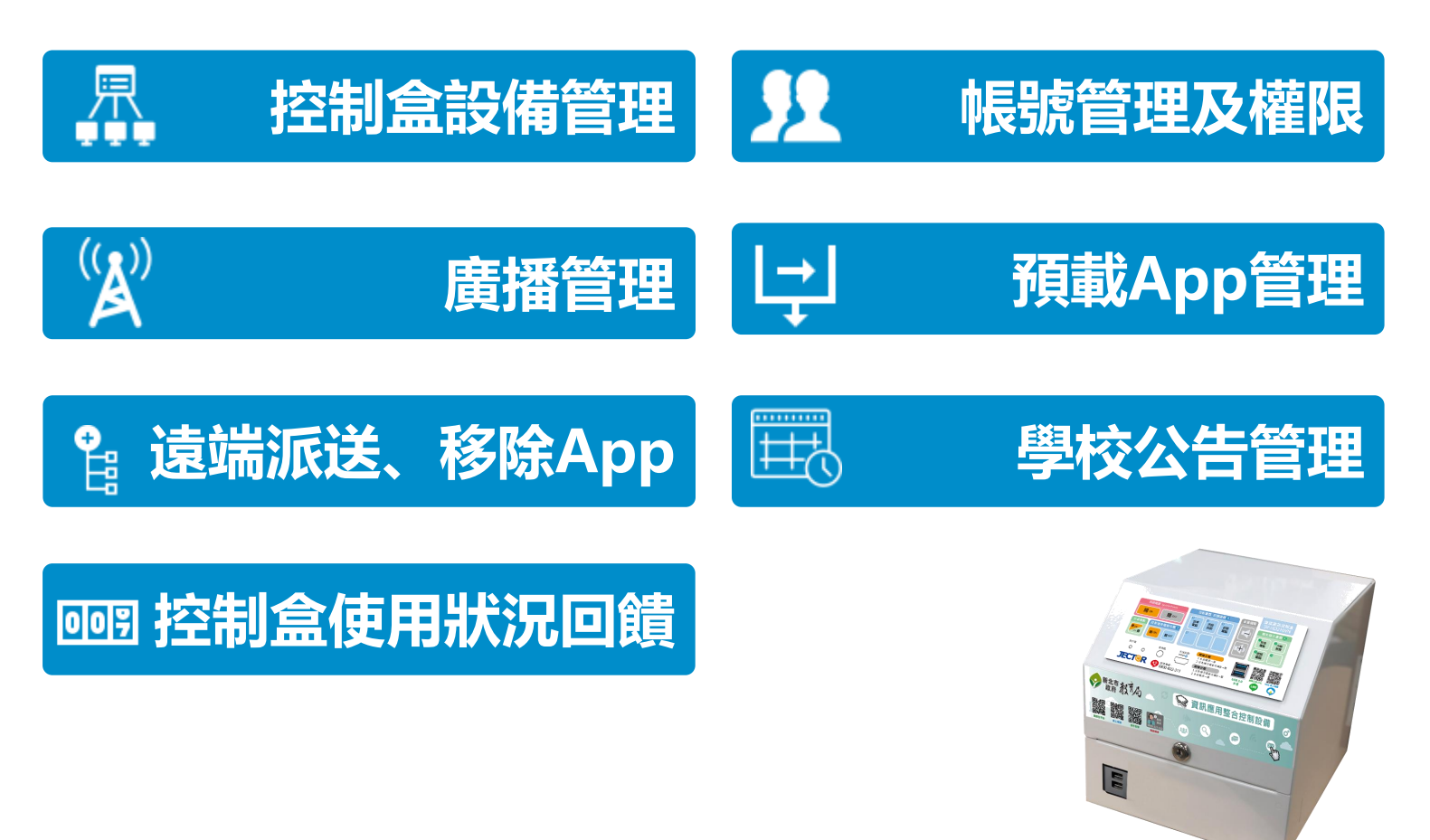

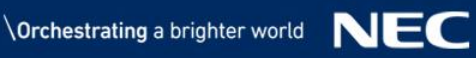

## 捷達智慧雲盒管理平台 – 權限管理

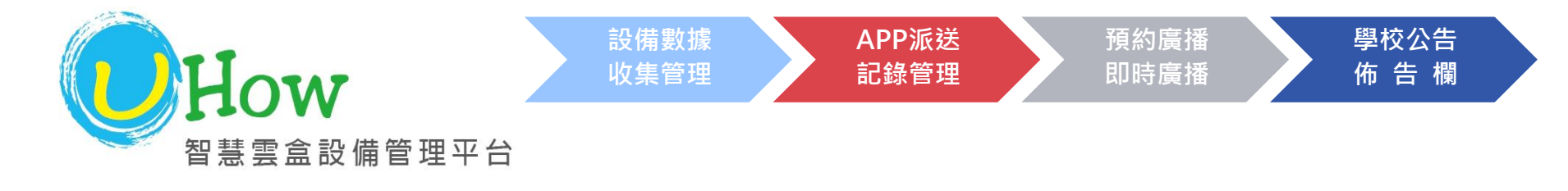

### ▌帳號依角色分權限層級管理

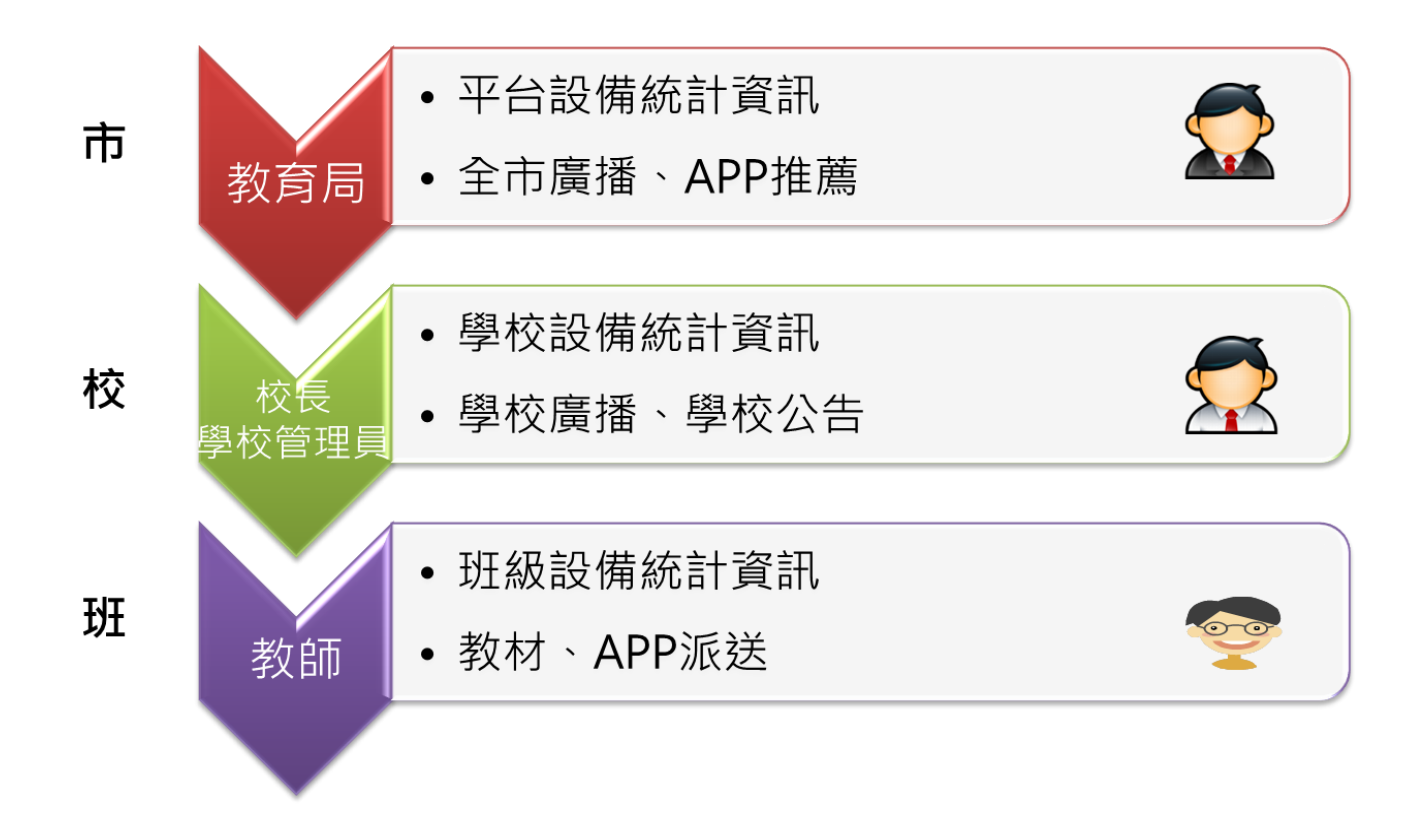

## 捷達智慧雲盒管理平台 – 管理介面

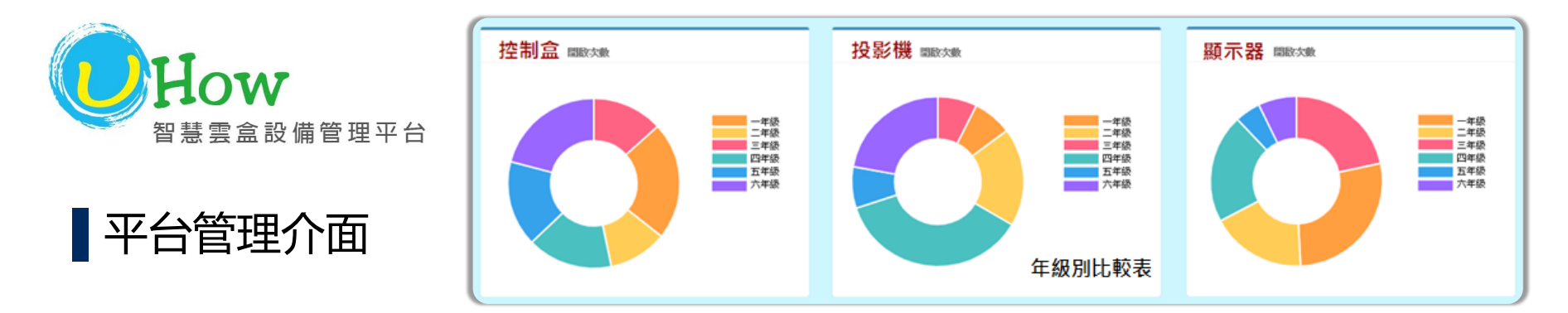

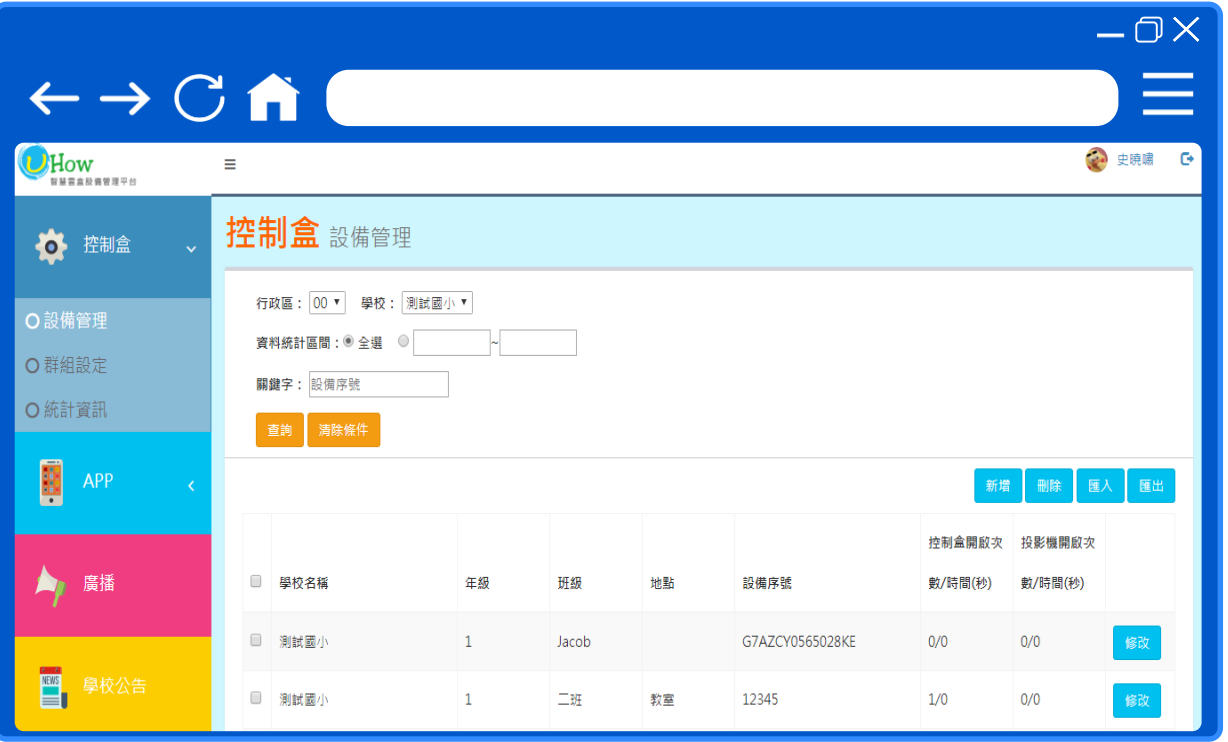

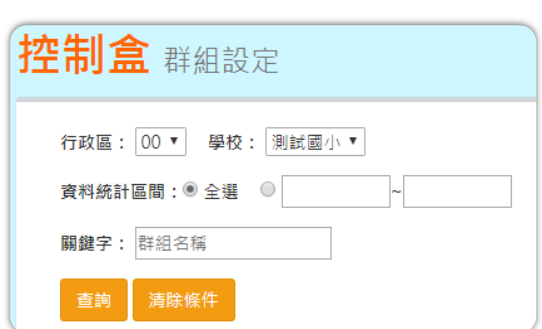

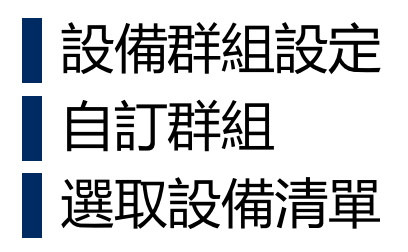

**NEC Orchestrating a brighter world** 

### 捷達智慧雲盒管理平台 - 學校公告管理

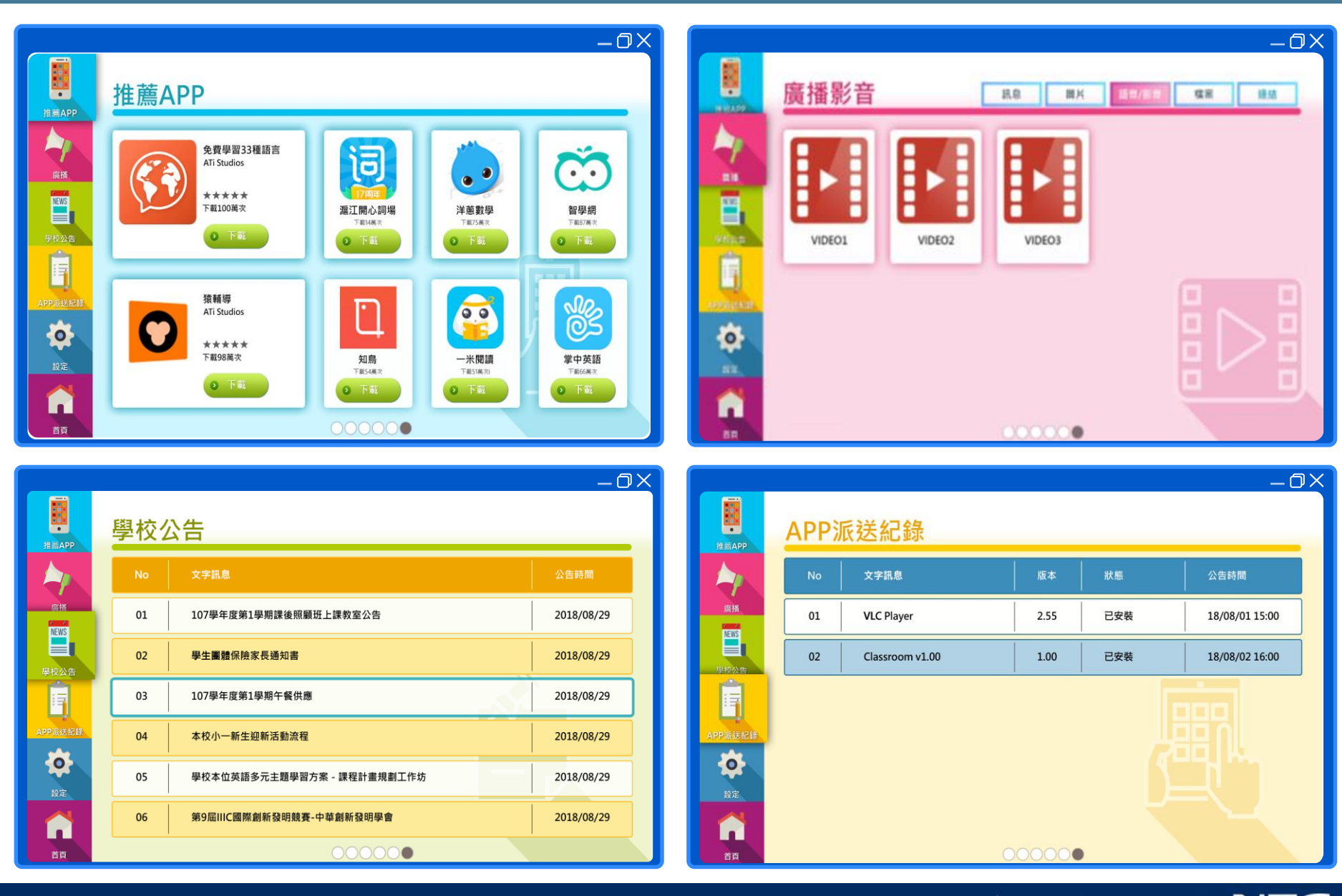

## 捷達智慧雲盒管理平台 - App推播與派送

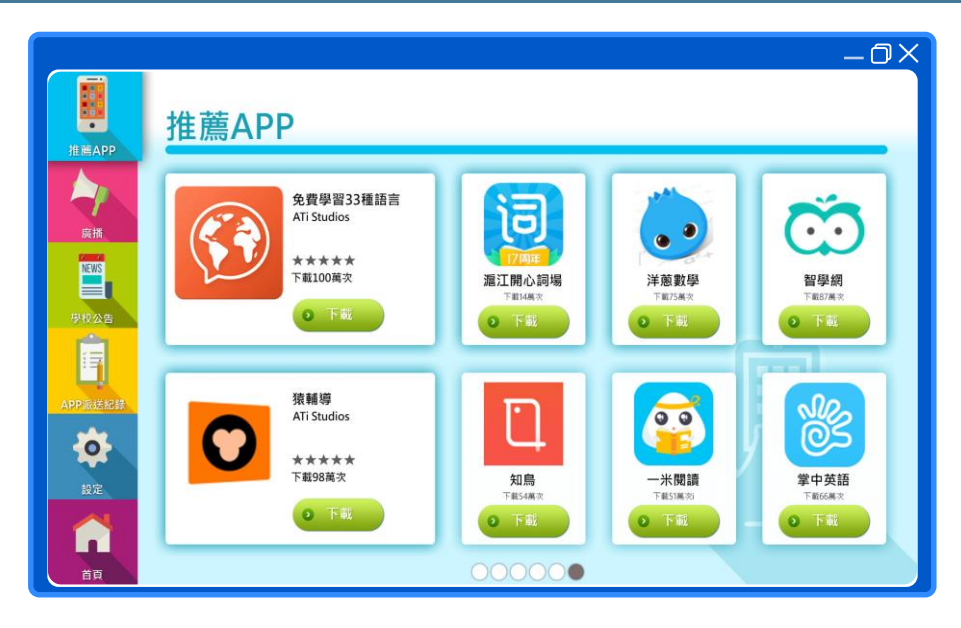

▌可新增、修改、刪除APP清單,可遠端 派送 APP,支援學校、班級、群組派 送,並提供遠端移除已派送APP ▌同樣支援學校、班級、群組移除。 ▌APP推薦功能設定 ▌教育局人員可設定平臺推薦APP ▌校長及學校管理員可設定學校推薦APP

#### APP 派送紀錄

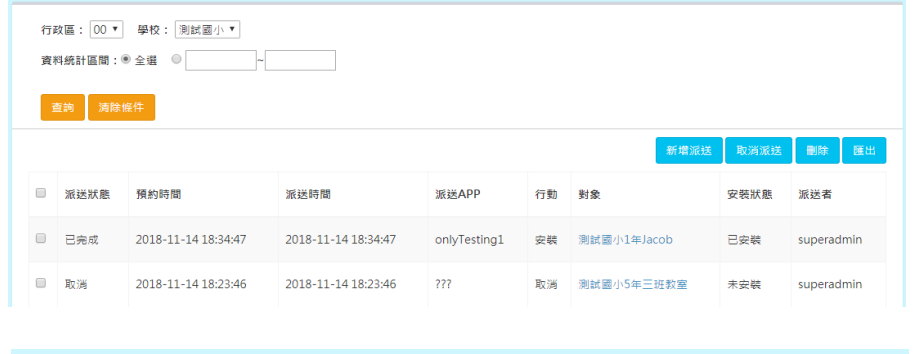

#### APP 管理

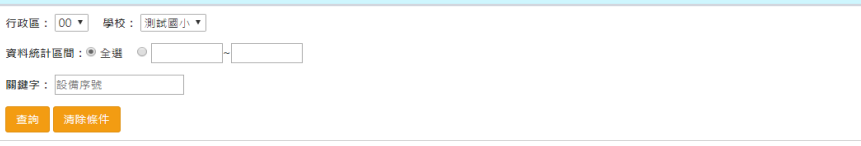

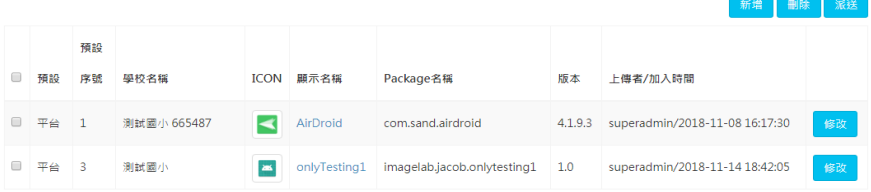

### ▌APP派送功能

- ⚫ APP派送
- ⚫ 選擇APP及對象
- 預約派送

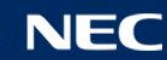

## 捷達智慧雲盒管理平台 – 設備狀態及管理操作

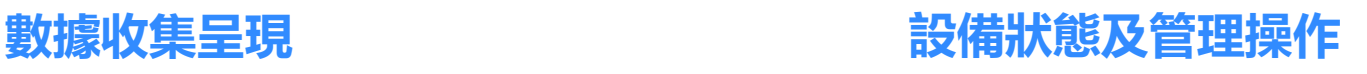

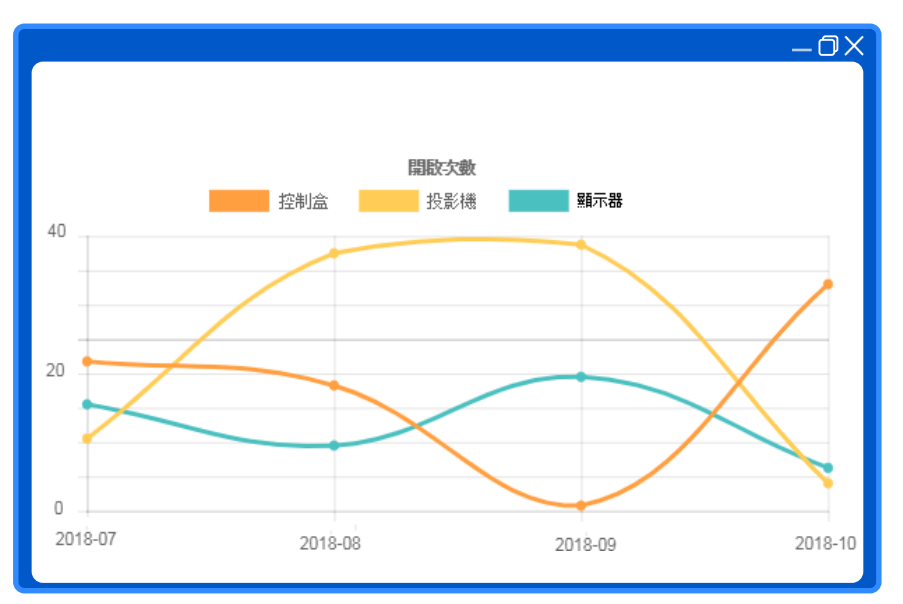

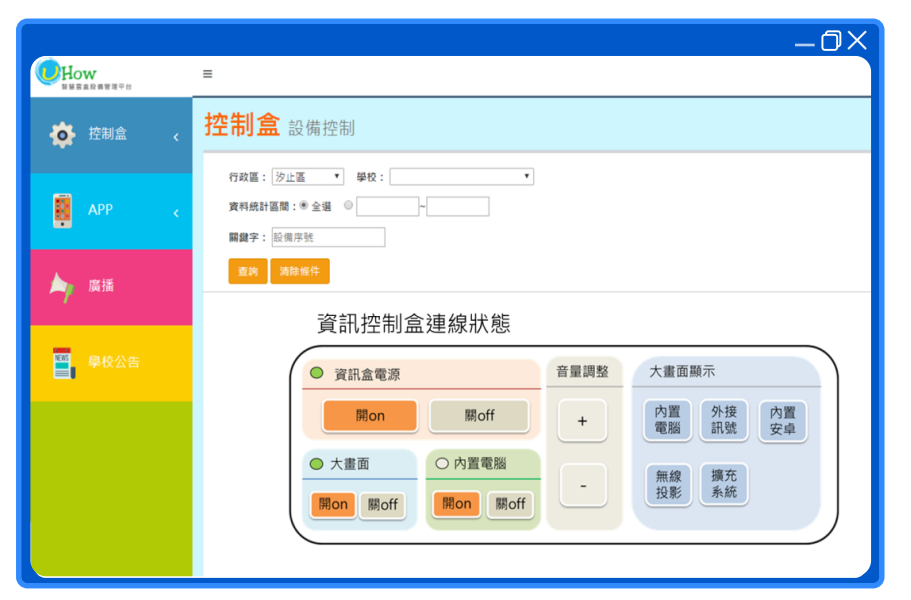

可新增、編輯、刪除設備資訊

▌ 新增設備支援匯入功能

- ▌ 控制盒資訊含學校、年級、班級、地點、設備 序號
- 可查詢單一裝置使用狀況, 控制盒、顯示器及 投影機開/關機次數與使用時間紀錄。

┃監控全校各班設備開關機狀態之介面 ▌提供**遠端控制電腦、投影機管理**功能 ● 開關機 ● 音量調整 ● 訊號切換。

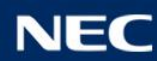

### 捷達「棒學堂」教學互動平臺

幫你變更棒! Boom學堂

▌教師端功能:

⚫備課、課程包、授課、批閱

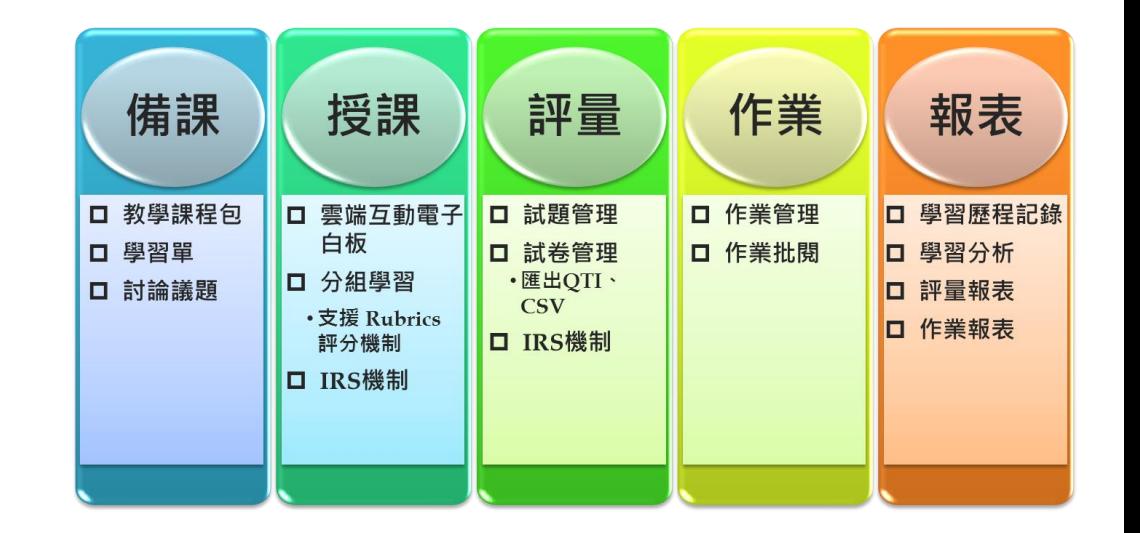

▌學生端功能:

●學習、評量、作業、班級資訊

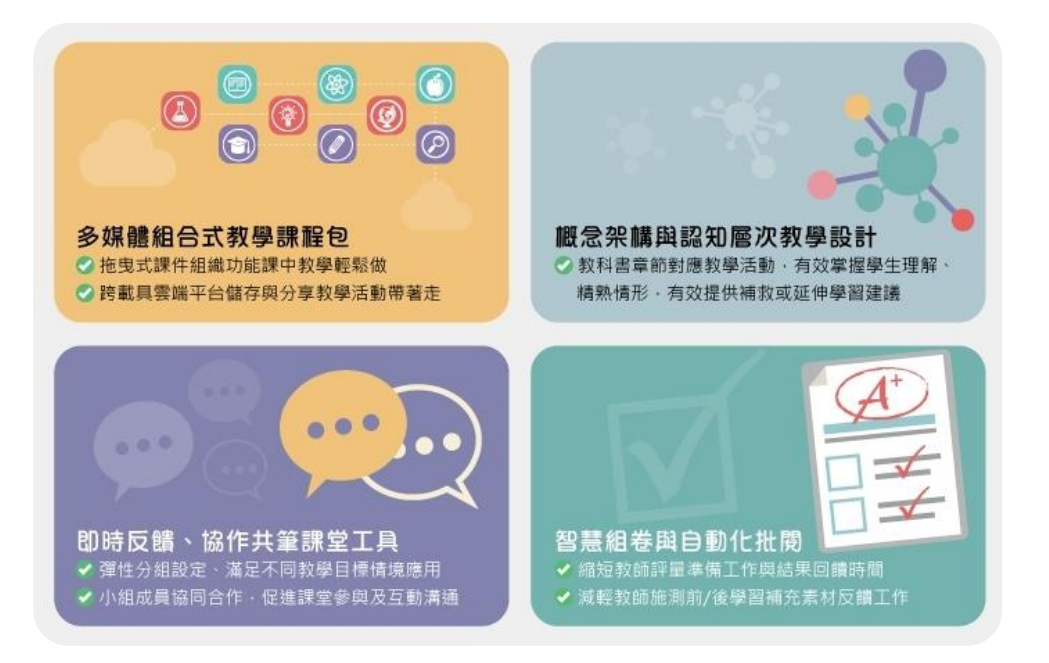

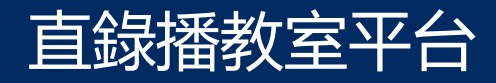

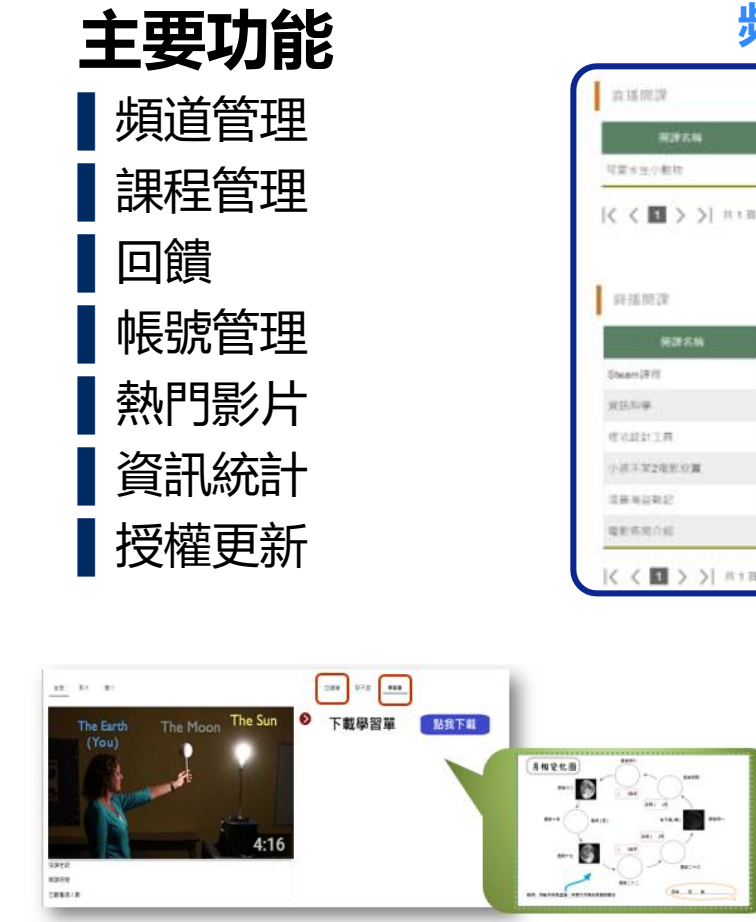

- · 影片的頁面提供學習單下載連結, 支援多種 檔案格式
- 結合觀課學習單 /回饋單,讓學習影片與觀 眾的互動更緊密

### **頻道課程分類管理,查找課程更容易**

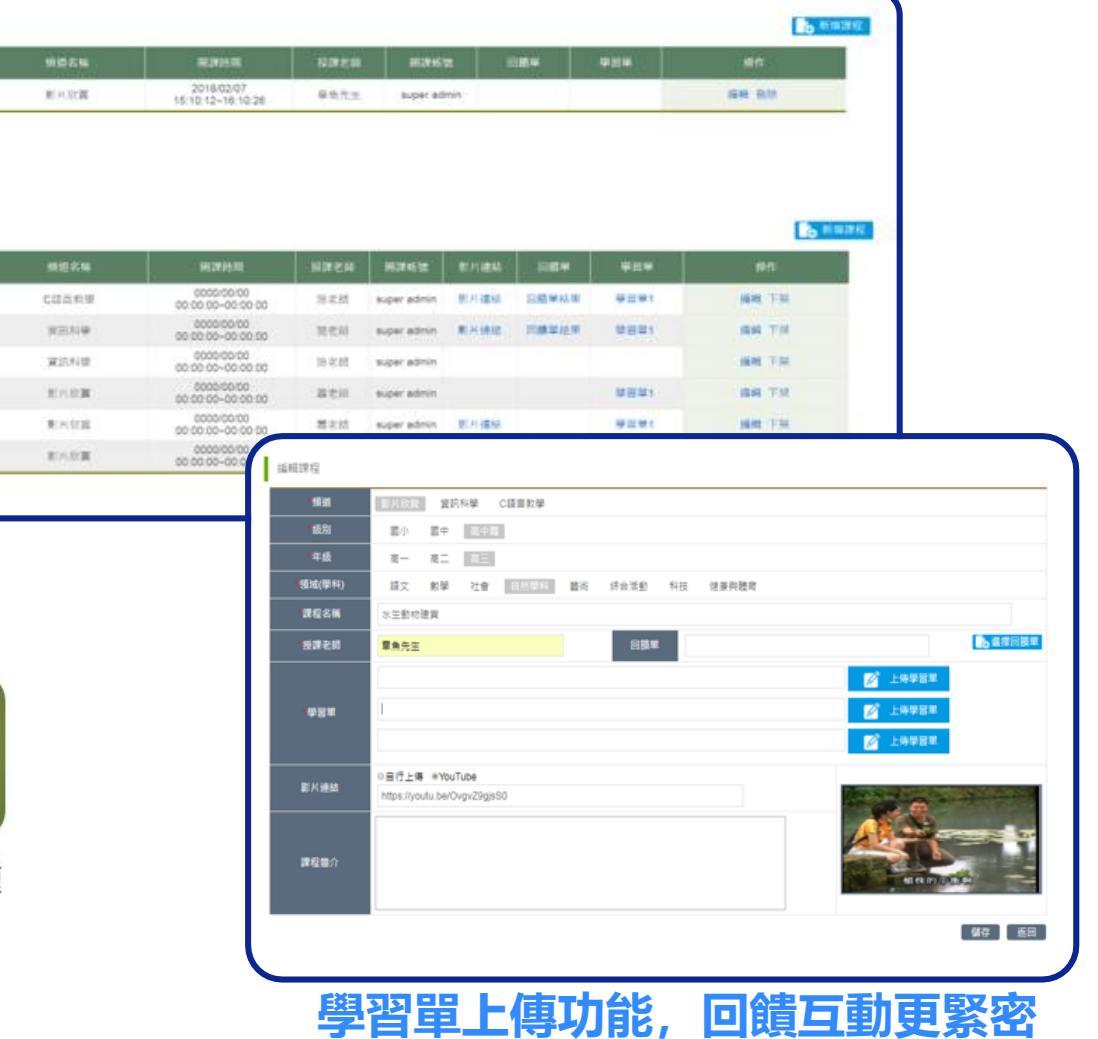

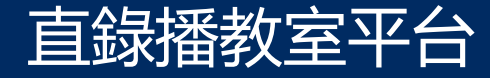

▌系統架構

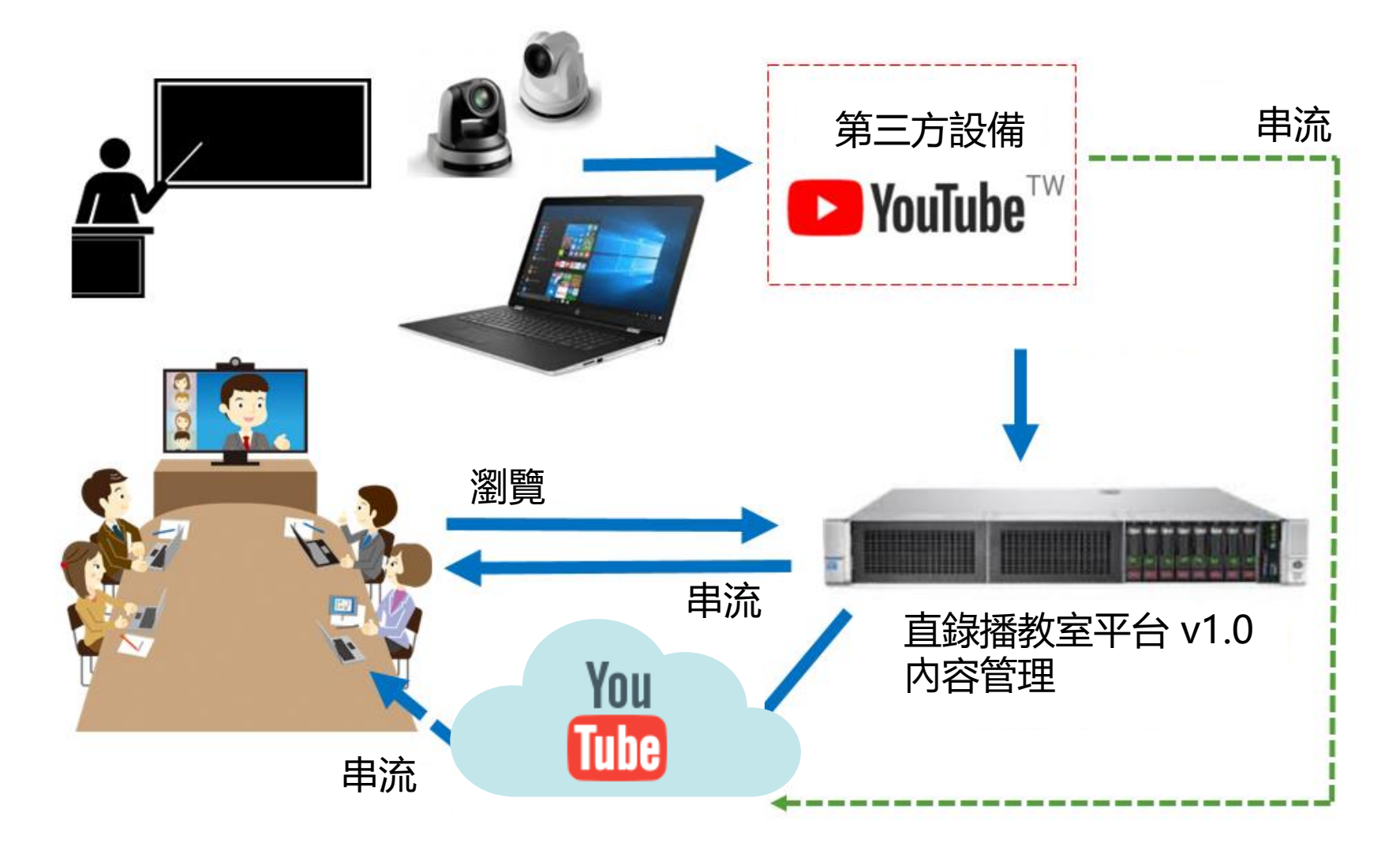

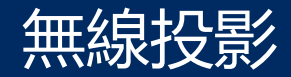

## **支援跨平台鏡像投影 軟體式無線投影**

# ▌立即分享App、工作內容、音樂及影片 ▌跨平台鏡射分享,不再局限於特定裝置 ▌快速安裝分享

▌支援實物投影功能,即時分享畫面

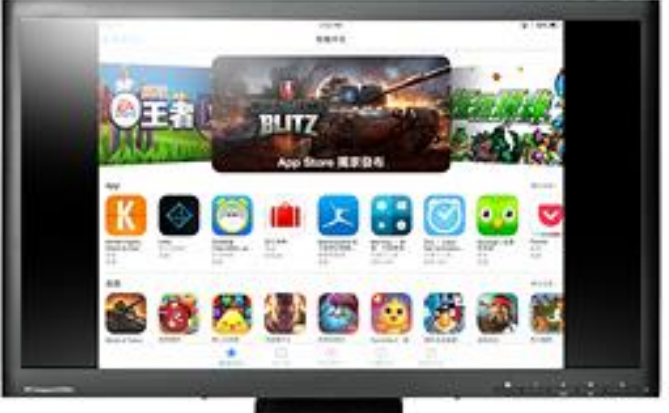

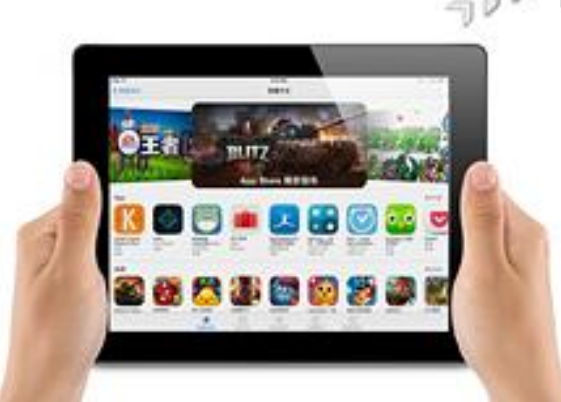

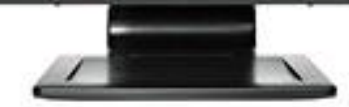

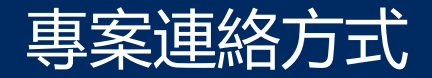

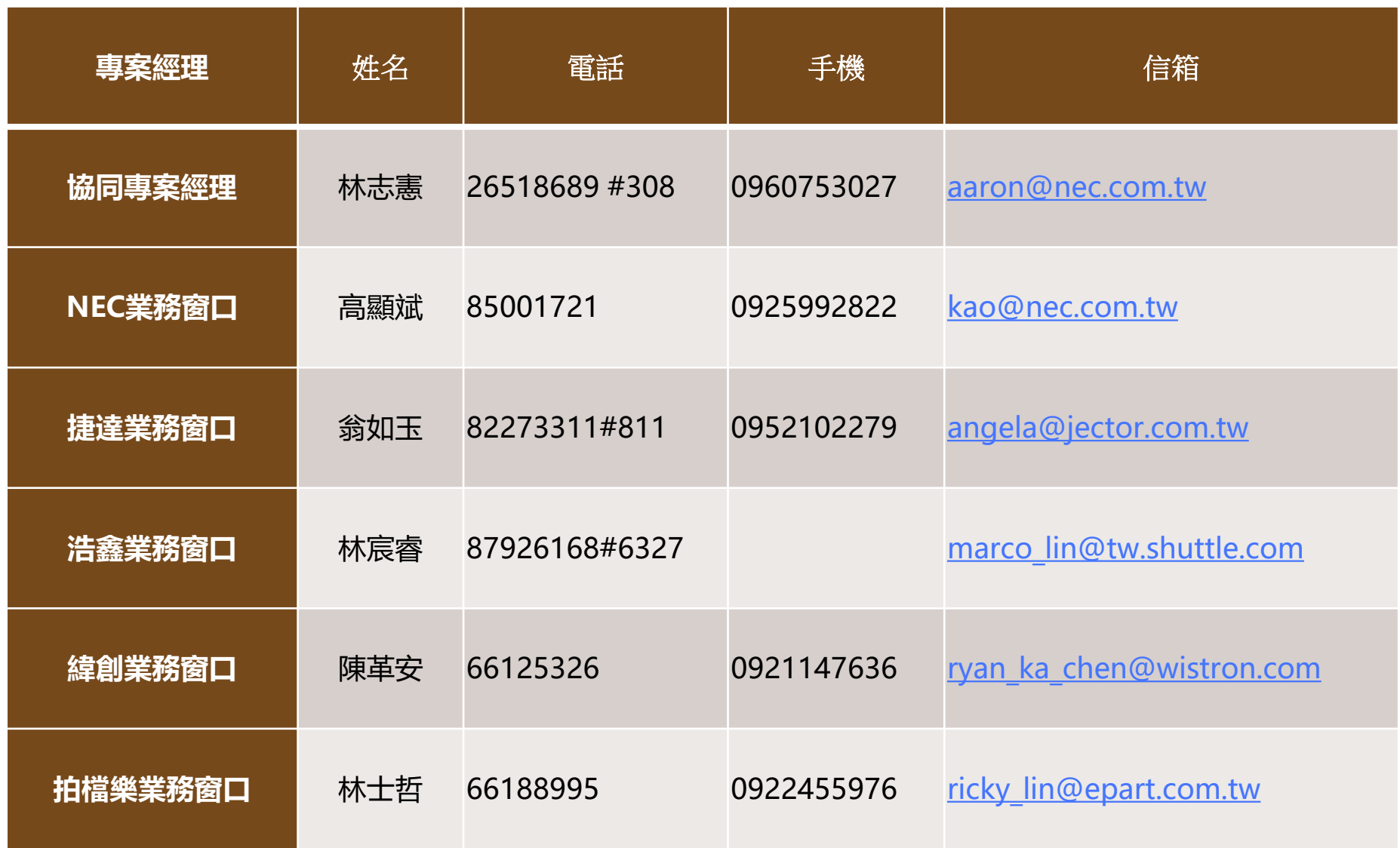

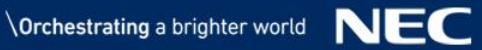

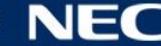

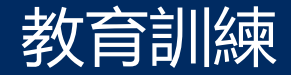

### ▌學校端管理人員教育訓練

●驗收後實施2小時的進階教育訓練課程, 對象是中心端的維運老師以及工作人員

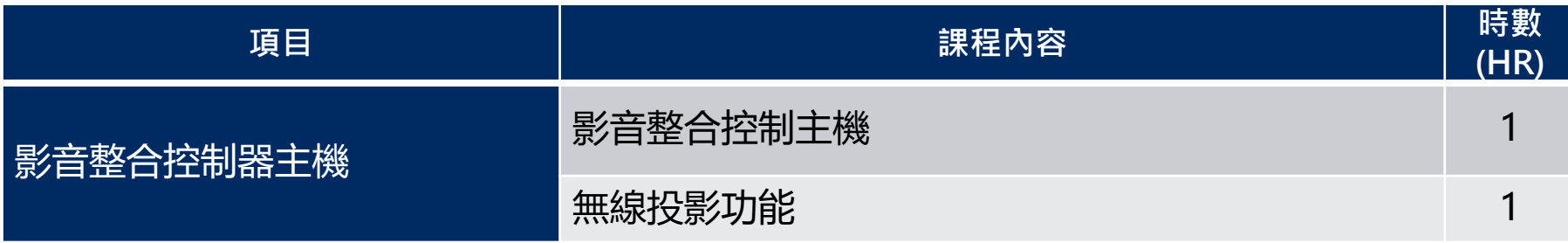

### ▌中心端管理人員教育訓練

●驗收後實施5小時的進階課程, 對象是中心端的維運老師以及工作人員

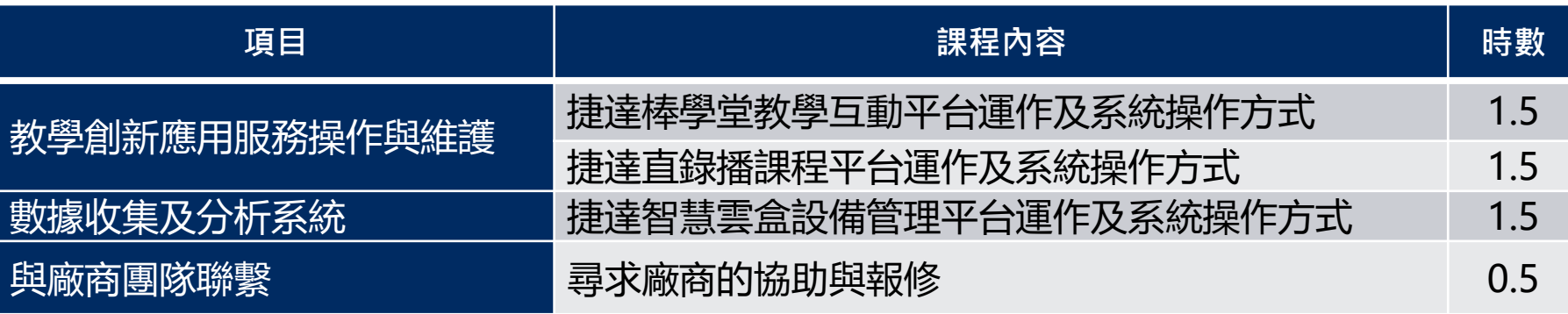

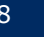

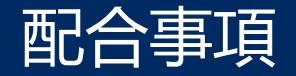

### ➢施工前:學校勘查、施工確認

- 確認施工日期及安裝施工同意書
- 各校現場勘查環境調查
- 設備位置及施工方式確認

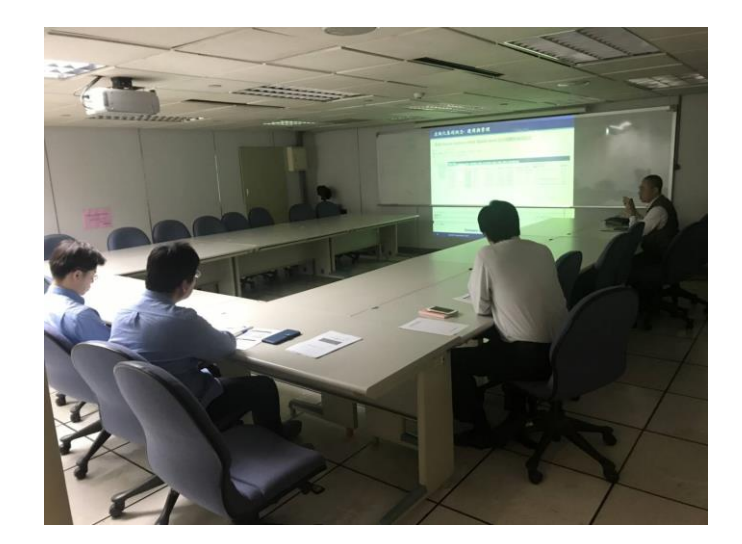

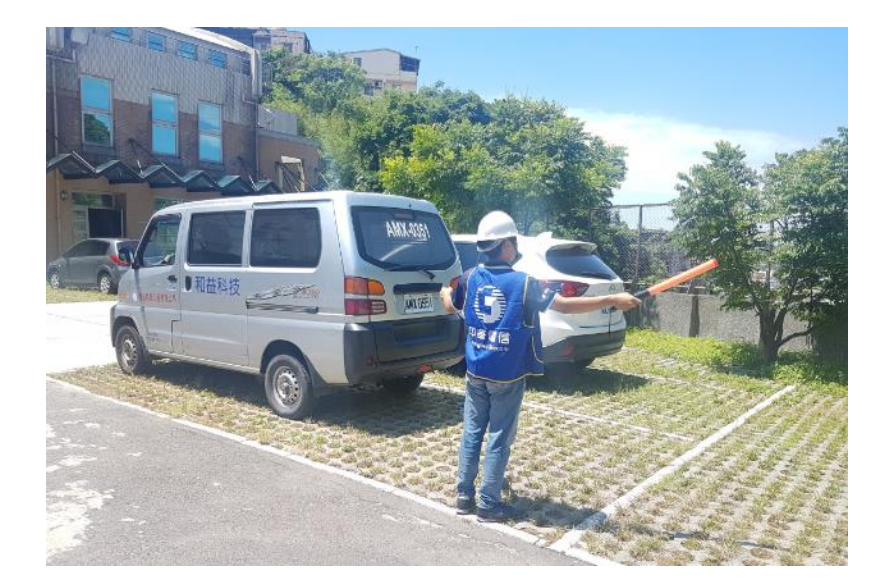

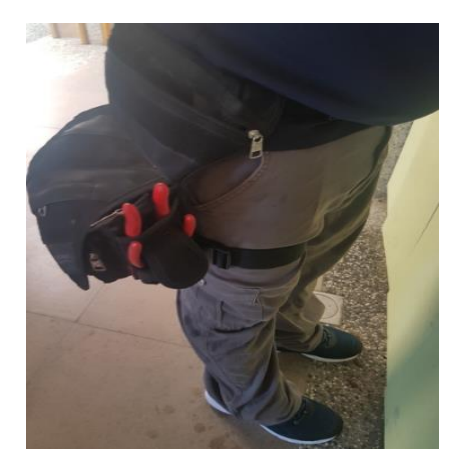

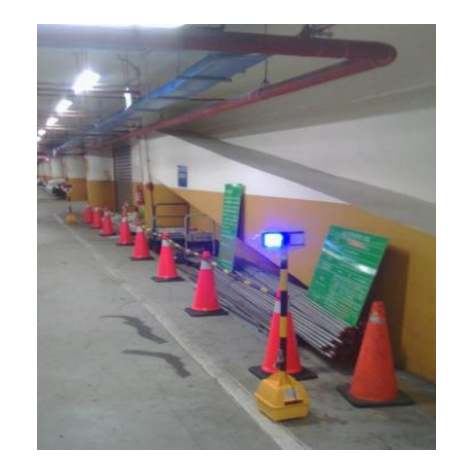

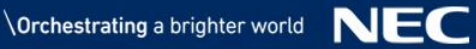

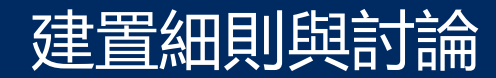

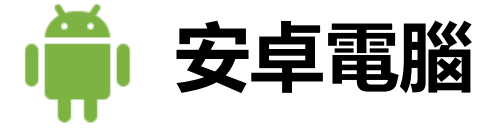

- 不安裝google play商店,學校需要使用的軟體,由各校資訊組長線上統一 派送安裝,可安裝到單一班級、各年級、全校派送APK安裝
- 如果教室異動需各校資訊組長自行調整更換新的名稱與位置
- 如故障需更換安卓電腦, 由維護廠商重新設定系統資訊並將舊的電腦内安裝 程式,安裝到新的安卓電腦
- 安卓電腦需統計設備資訊,並接收網路平台派送的資料,請各校老師注意電 源以及網路線是否接妥,勿隨意插拔電源與網路線接頭

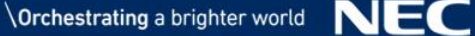

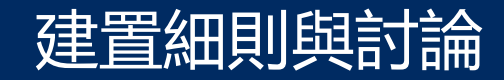

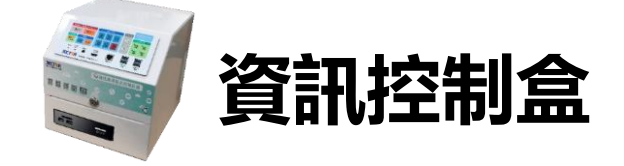

- •資訊控制盒設定單槍投影機開啟時,電動銀幕自動降下,單槍投影機關閉時, 電動銀幕自動升起
- 教室內如果沒有電動銀幕將不會配電動銀幕電源線,以防止誤觸電線的危險
- 設備鐵箱的鑰匙為求保管容易所以各班的鐵箱鑰匙都是通用的, 請資訊組長 保管好鑰匙,勿隨意外流

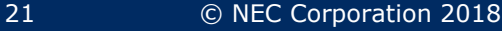

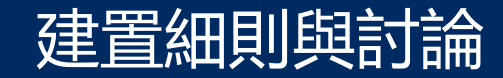

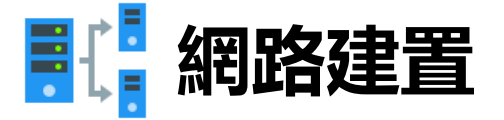

• 安卓電腦需要使用一條可以對外的網路, 此網路會接收來自平 台的派送檔案和資訊,請教育局協助設定安卓電腦與教室內電 腦為同一網段,也請資訊組長留意一下相關的防火牆的設定

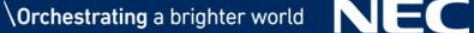

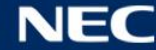

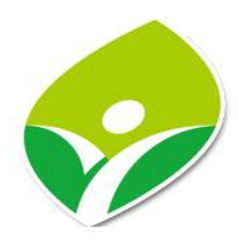

# 新北市立青山國民中小學 **新北市107學年度影音暨教學整合控制器採購 專案規劃說明**

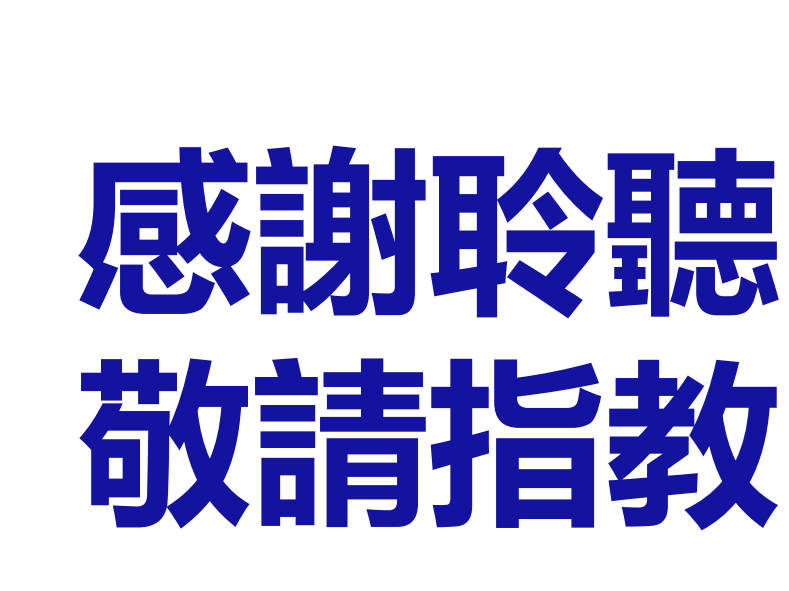

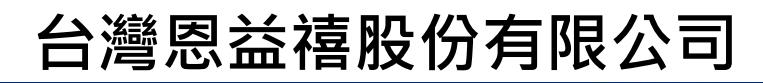

 $\setminus$  Orchestrating a brighter world  $\setminus$   $\setminus$   $\setminus$ 

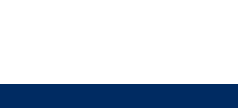